#### Please note

IBM's statements regarding its plans, directions, and intent are subject to change or withdrawal without notice at IBM's sole discretion.

Information regarding potential future products is intended to outline our general product direction and it should not be relied on in making a purchasing decision.

The information mentioned regarding potential future products is not a commitment, promise, or legal obligation to deliver any material, code or functionality. Information about potential future products may not be incorporated into any contract. The development, release, and timing of any future features or functionality described for our products remains at our sole discretion.

Performance is based on measurements and projections using standard IBM benchmarks in a controlled environment. The actual throughput or performance that any user will experience will vary depending upon many factors, including considerations such as the amount of multiprogramming in the user's job stream, the I/O configuration, the storage configuration, and the workload processed. Therefore, no assurance can be given that an individual user will achieve results similar to those stated here.

#### Abstract

Design studio group session to validate PLE scenarios, key personas and UX storyboards.

We will deep dive into the 2014 release hills and design exploration. We will provide an overview of the PLE scenarios developed by the PLE delivery team.

Attendees will contribute by examining and validating the design scenarios, the scenario personas and the development practices.

Attendees will also be invited to work with the members of the Rational Design Factory team to explore parts of the scenario and contribute their user experiences and practices into the design work.

# Agenda

- IBM Design Thinking
- Release Hills
- Introduction to the PLE Scenario
- Scenario Deep-Dive
	- Explore design scenario's for 2015
	- Act 0: Create product variant
	- Act 1: Reproduce Defect
	- Act 2: Create Delivery Configuration
	- Act 3: Update Product Line
	- Act 4: Report on Release

### IBM Design Thinking

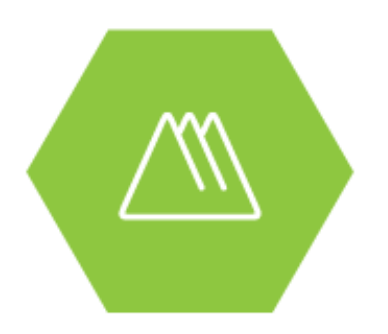

Hills focus your project on big problems and outcomes for users, not just a list of feature requests.

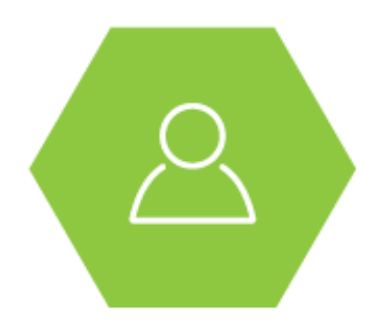

Sponsor Users help you design experiences for real target users, rather than imagined needs.

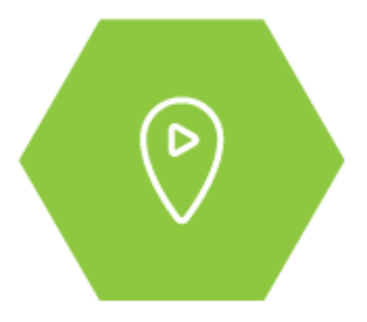

Playbacks align your team, stakeholders, and clients around the user value you will deliver, rather than project line items.

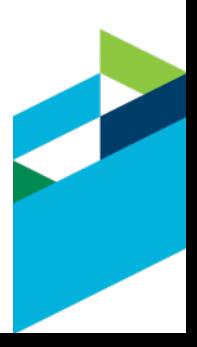

### IBM Design Thinking

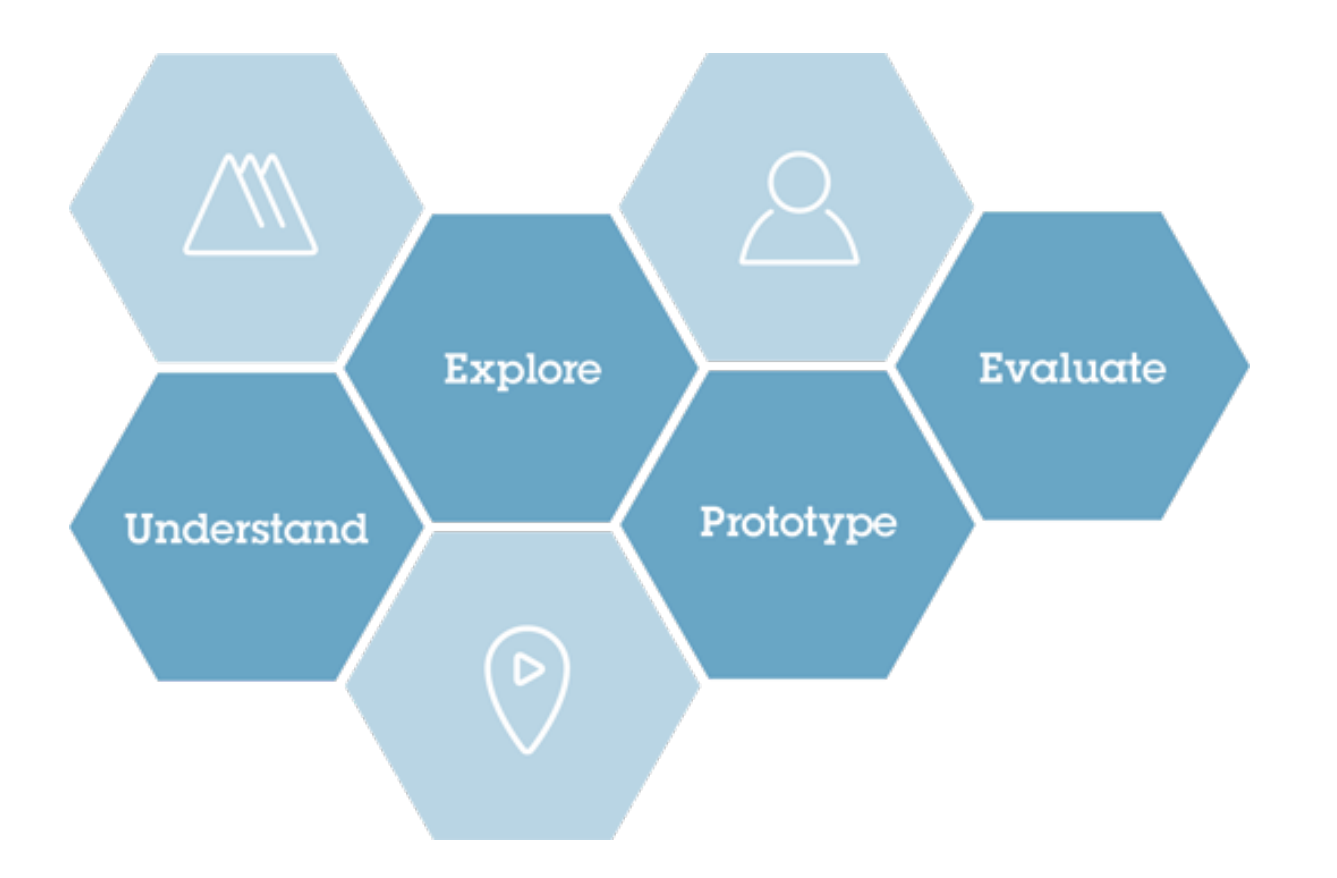

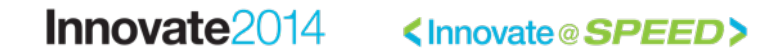

# Release Hills for PLE

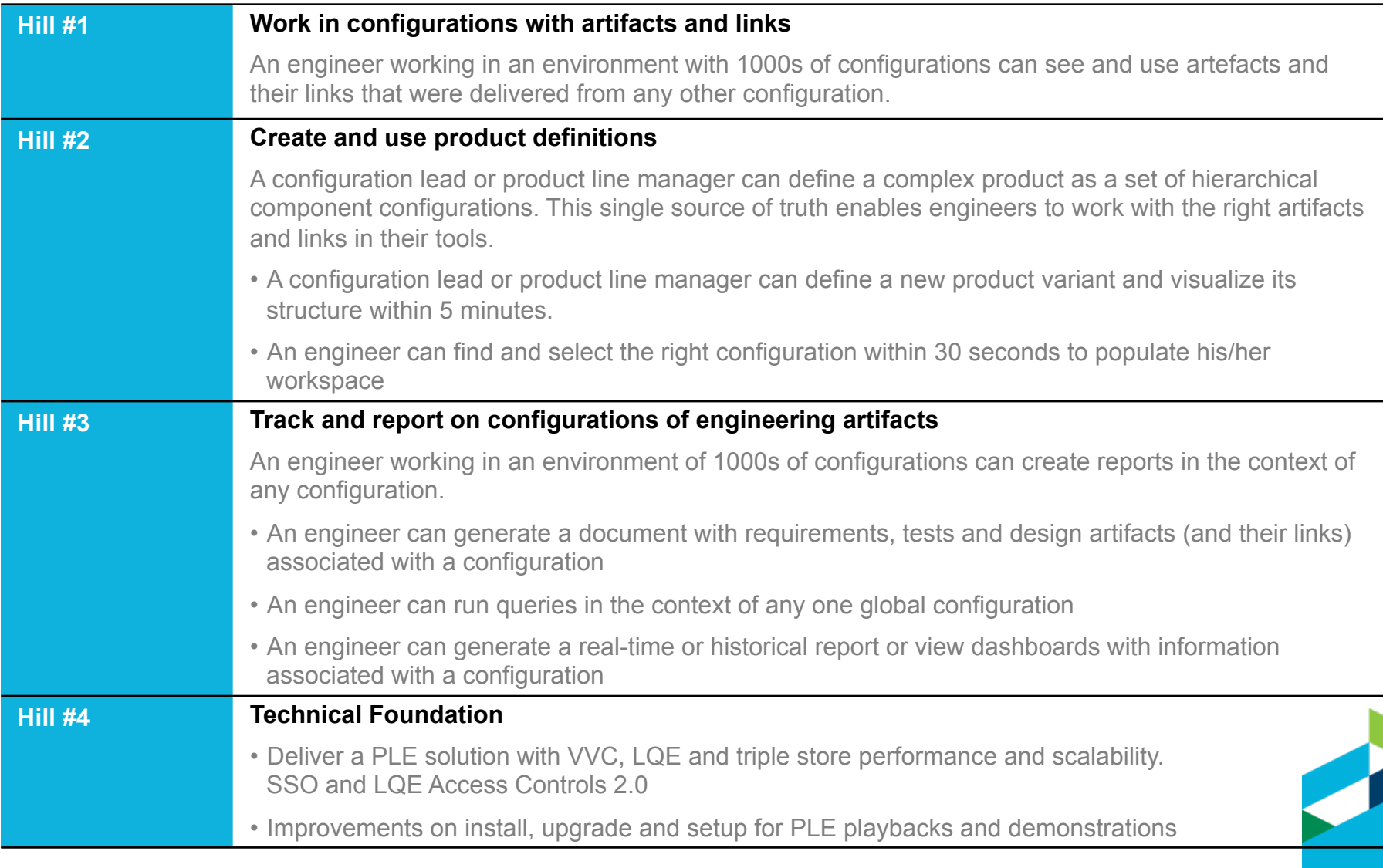

#### Automated Meter Reader Scenario

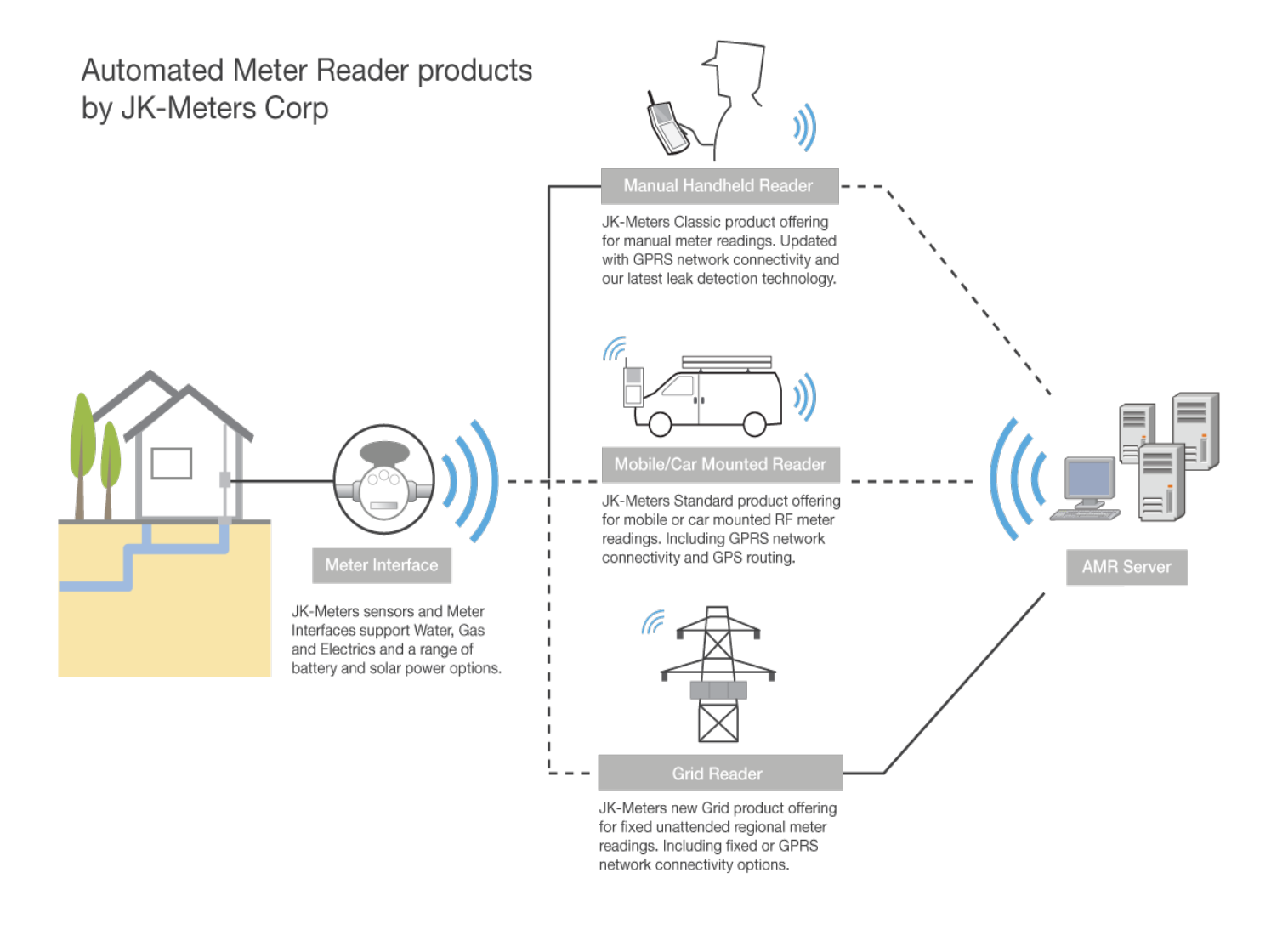

#### **IBM Rational Designate® SEED>** Copyright 2014 IBM Corporation

#### PLE Scenario Context

- JKE Meters delivering Automated Meter Readers
- Multi-stream PLE practice to manage an evolving product line
- **Scenario**: **Need to fix a product variant defect and deliver a fix pack**

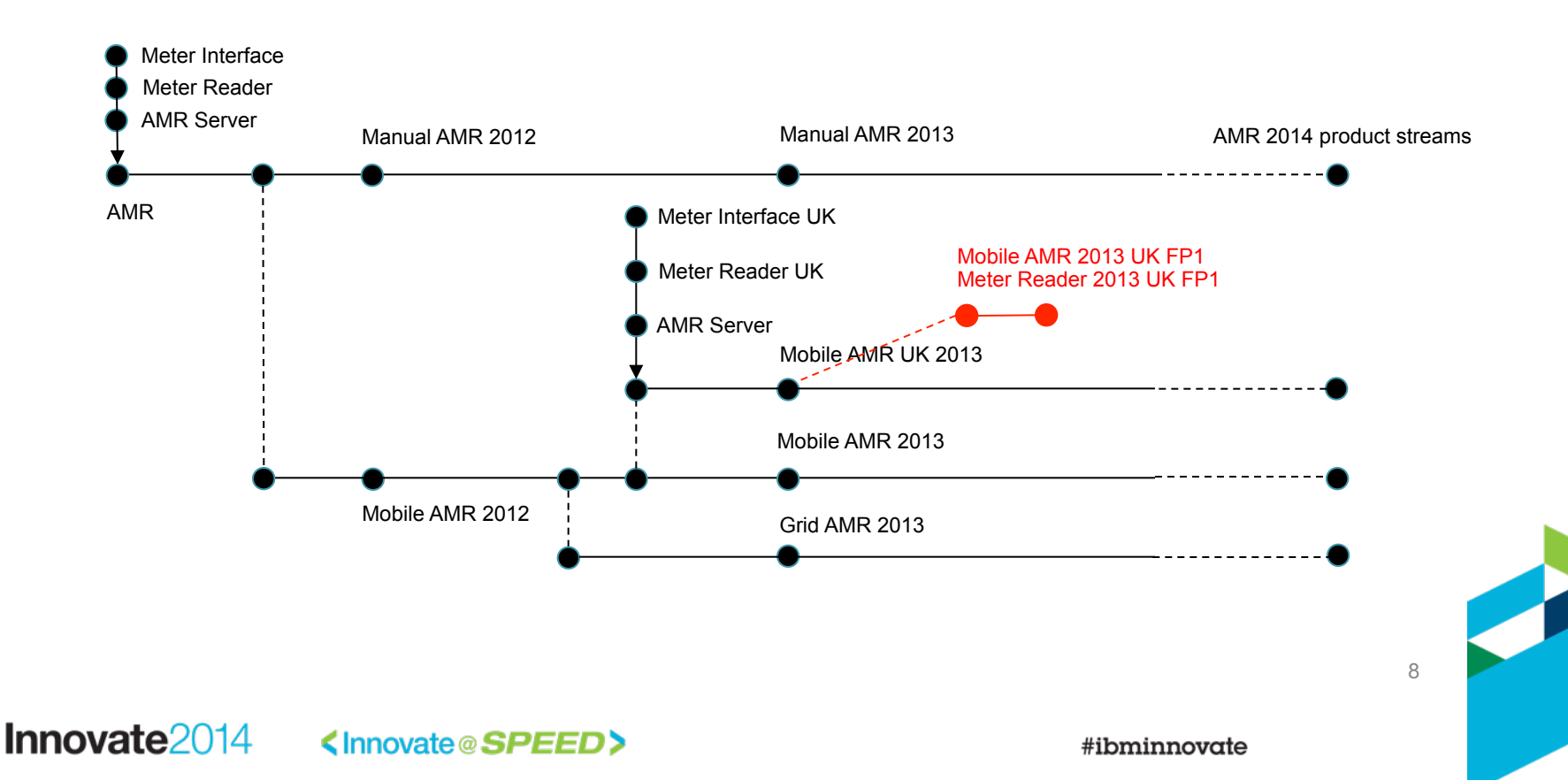

# Scenario personas

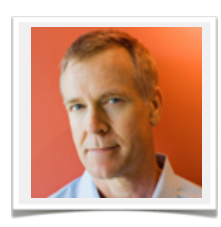

#### Charles – Configuration Lead | Product Line Engineer

- I configure and manage configurations for components and product variants
- I need to define and view products with their variants and dependencies as a set of hierarchical product definitions and reusable component configurations
- I am responsible for assembling global baselines

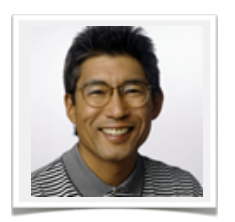

#### Dan – (Embedded) Software Developer

- I develop features in reusable components
- I need to easily start working on a Change Request in context of a configuration
- I need to trace links and edit artifacts in context of my selected configuration

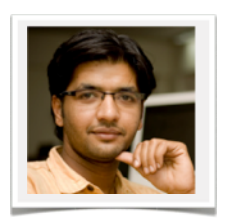

#### Tony – Tester

- I verify features and changes to artifacts in context of a delivery configuration
- I need to reuse test artifacts across components and product variants
- I need to report on test results in context of a configuration

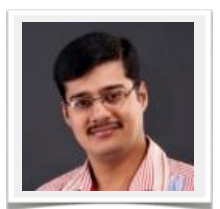

#### Pete – Project Manager

- I plan work and track the delivery of my product variant(s)
- I need to manage project milestones and work and link tasks to artifacts in context of my delivery configurations
- I need to report on project readiness metrics on my project dashboard

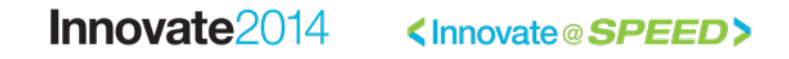

#### PLE Scenario - Scenes and Acts

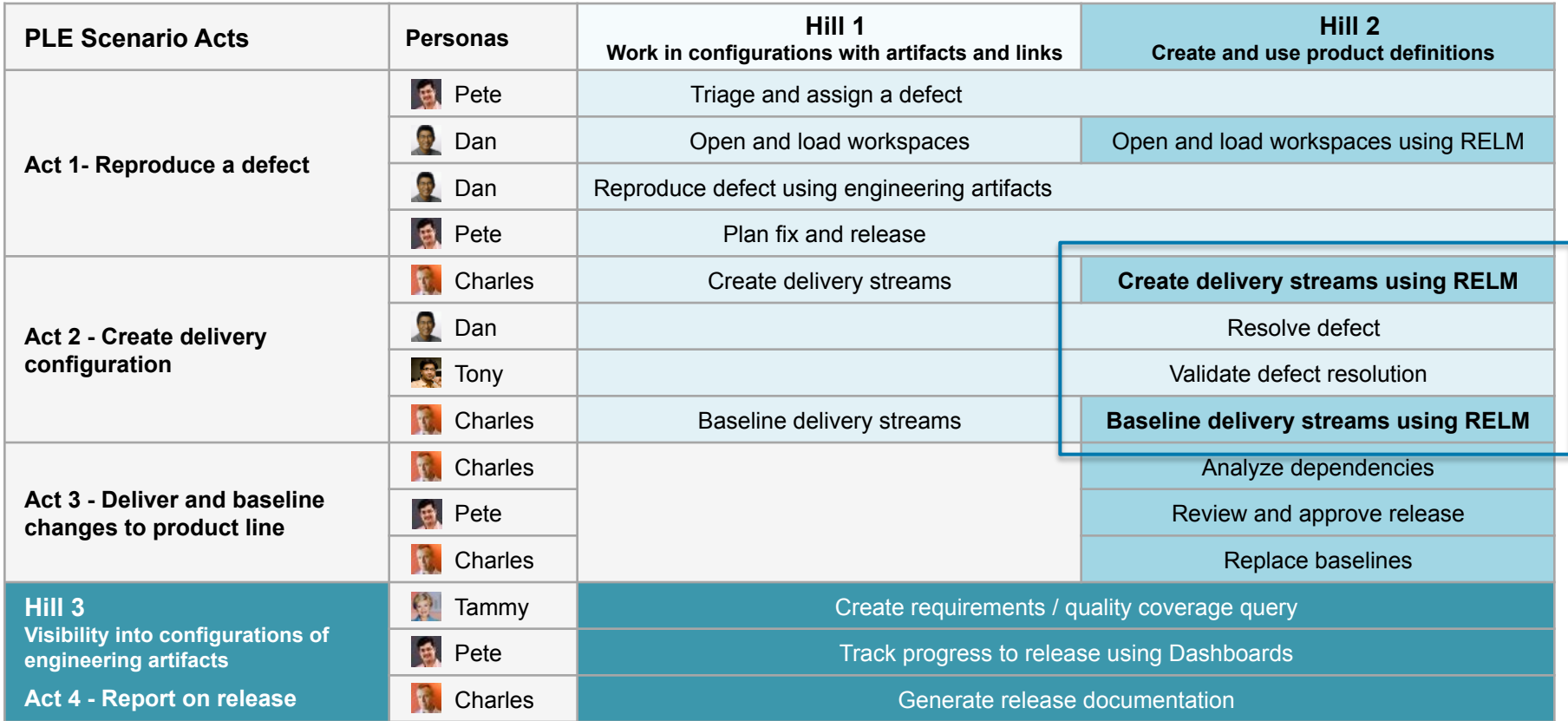

The PLE scenario explores the activities taken by the AMR product line delivery team to progress towards delivery of a Mobile AMR 2013 UK FP1 release resolving a product variant defect

# Agenda

- IBM Design Thinking
- Release Hills
- Introduction to the PLE Scenario
- Scenario Deep-Dive
	- Explore design scenario's for 2015
	- Act 0: Create product variant
	- Act 1: Reproduce Defect
	- Act 2: Create Delivery Configuration
	- Act 3: Update Product Line
	- Act 4: Report on Release

# Triage and Assign the Defect

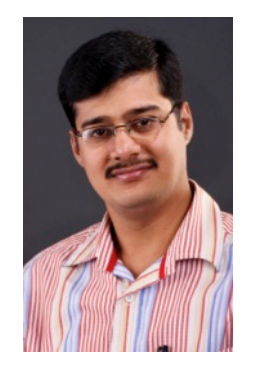

The CCB reviews this defect on the Mobile AMR 2013 UK product.

Pam, the product line manager, request that the defect should be fixed with high priority.

The defect is assigned to Dan, a developer in the Meter Reader team.

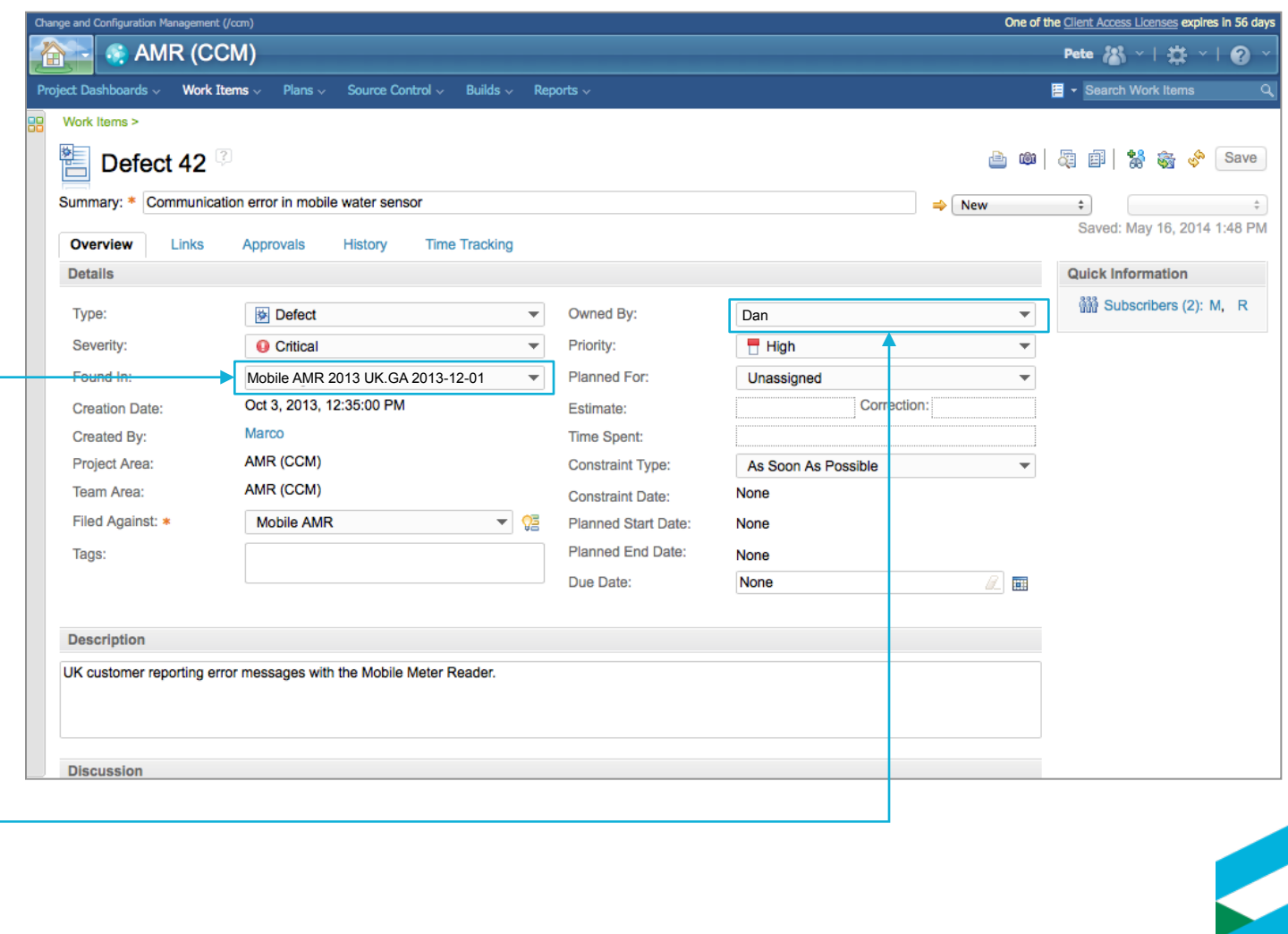

Innovate2014

12

### Open and Load Workspaces

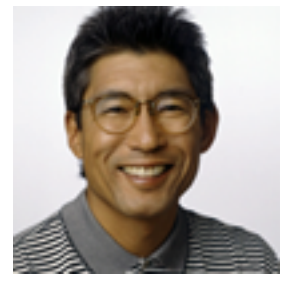

Dan is notified of the defect in the Eclipse client

He suspends the task he is working on and starts reproducing the defect

He creates a new workspace to load the 2013 Mobile AMR UK GA baseline

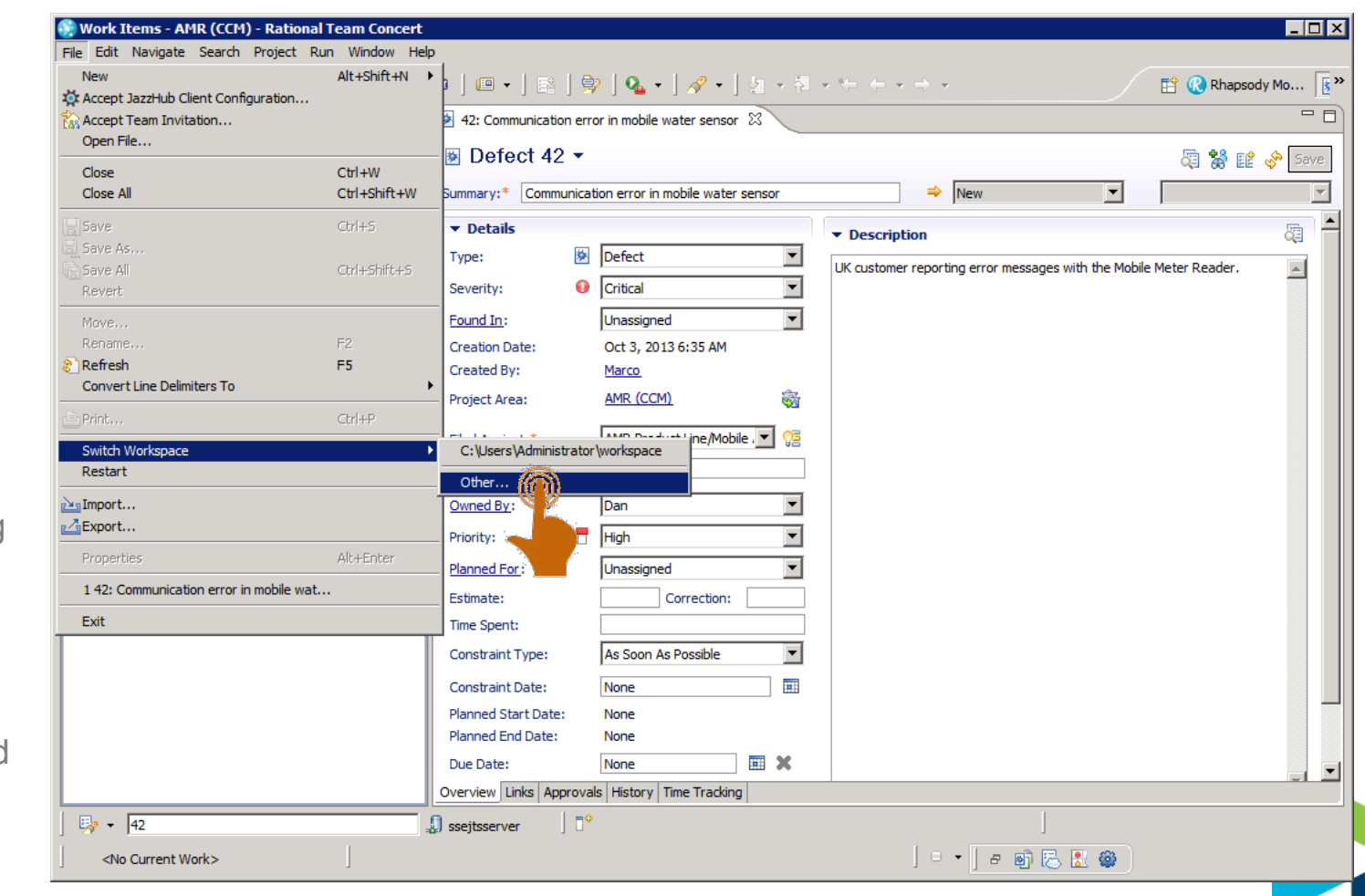

#### Open and Load Workspaces

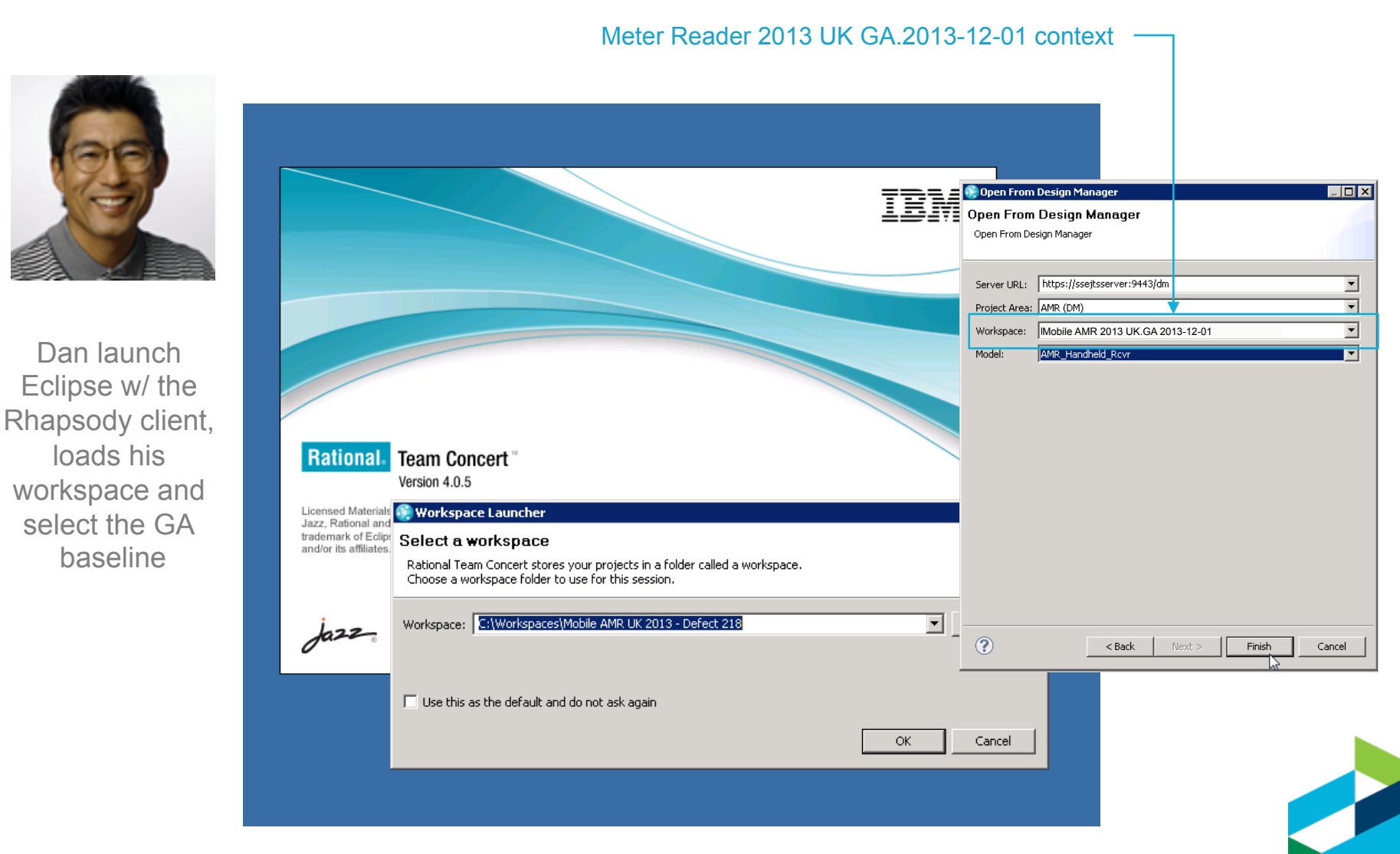

### Open and Load Workspaces

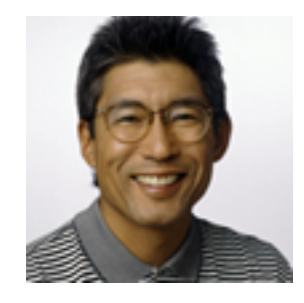

Dan suspects the getMeterUsage() is causing the reported error.

He finds the defect in getMeterUsage()

He updates the work item with a link to the model element.

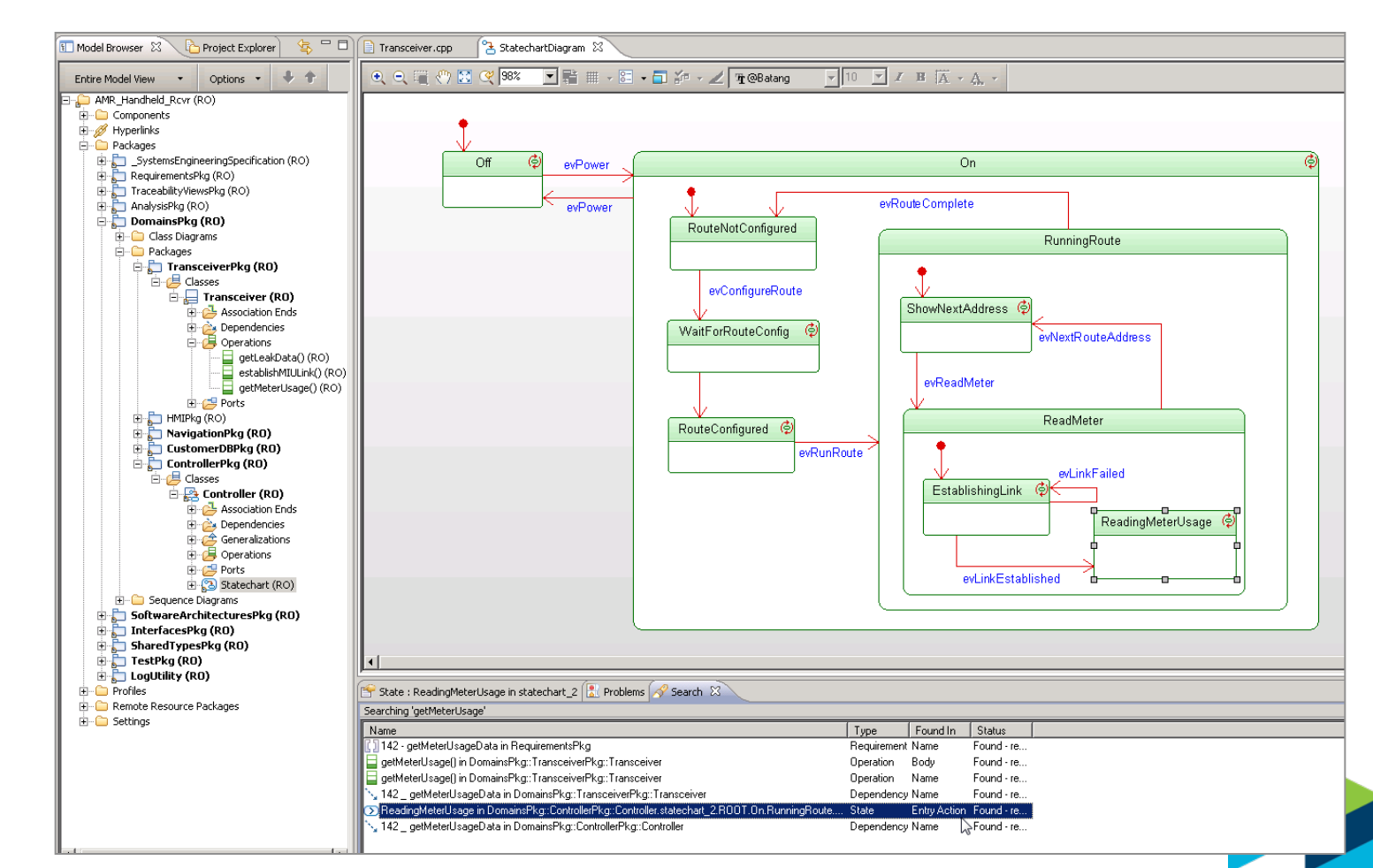

#### Plan Fix and Release

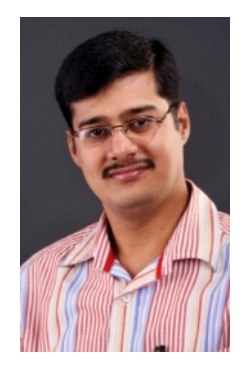

Pete plans the delivery of the fixpack.

He creates a release plan.

He creates a task for Charles (Configuration Lead) to create a delivery configuration for FP1

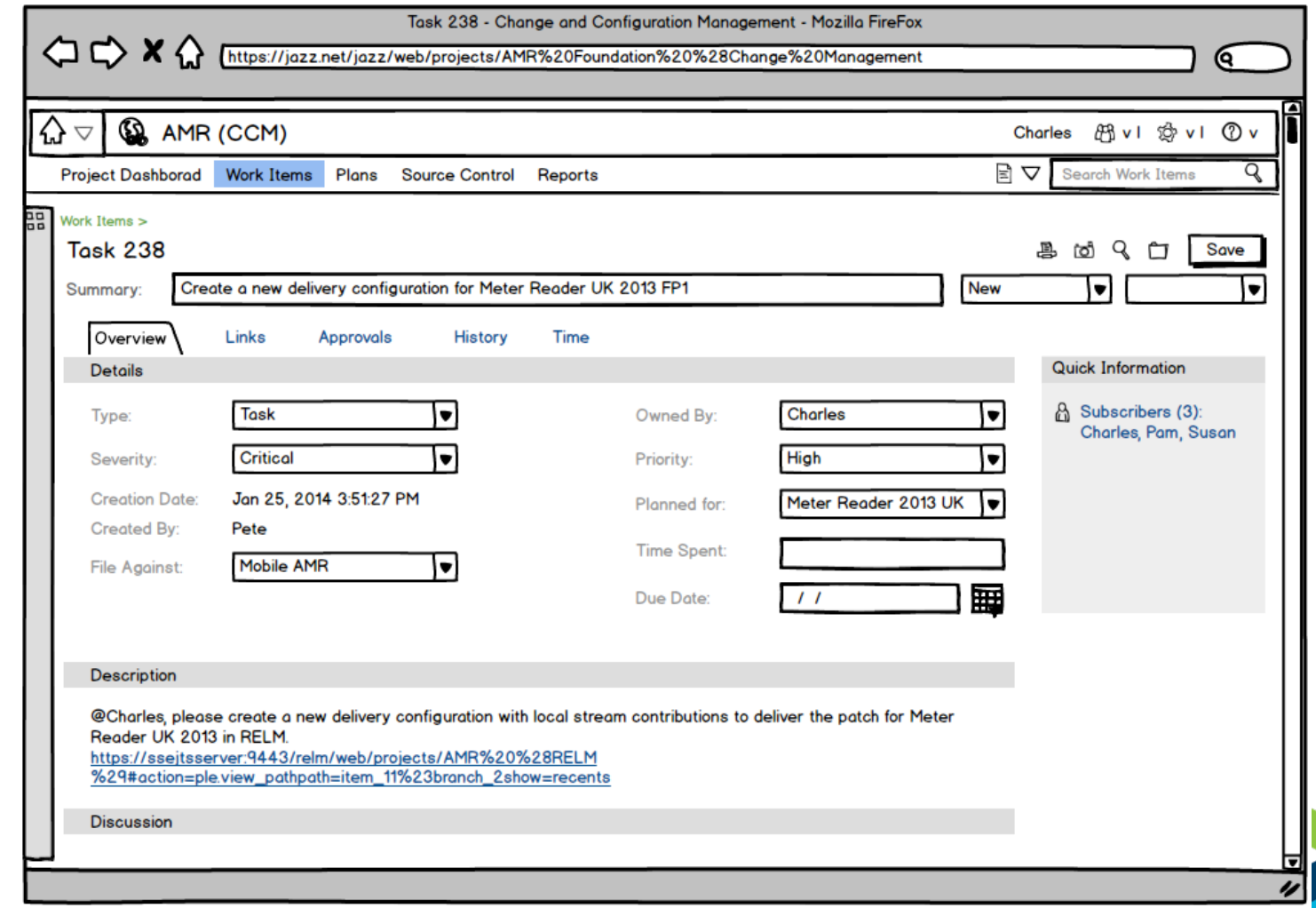

# Request new delivery configuration

 $\Diamond x \Diamond \Box$ 

#### Collaboration in context of Plans, Tasks and Configurations

https://jazz.net/jazz/web/projects/AMR%20Foundation%20%28Change%20Management

Task 238 - Change and Configuration Management - Mozilla FireFox

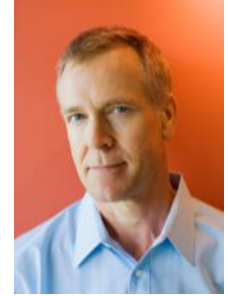

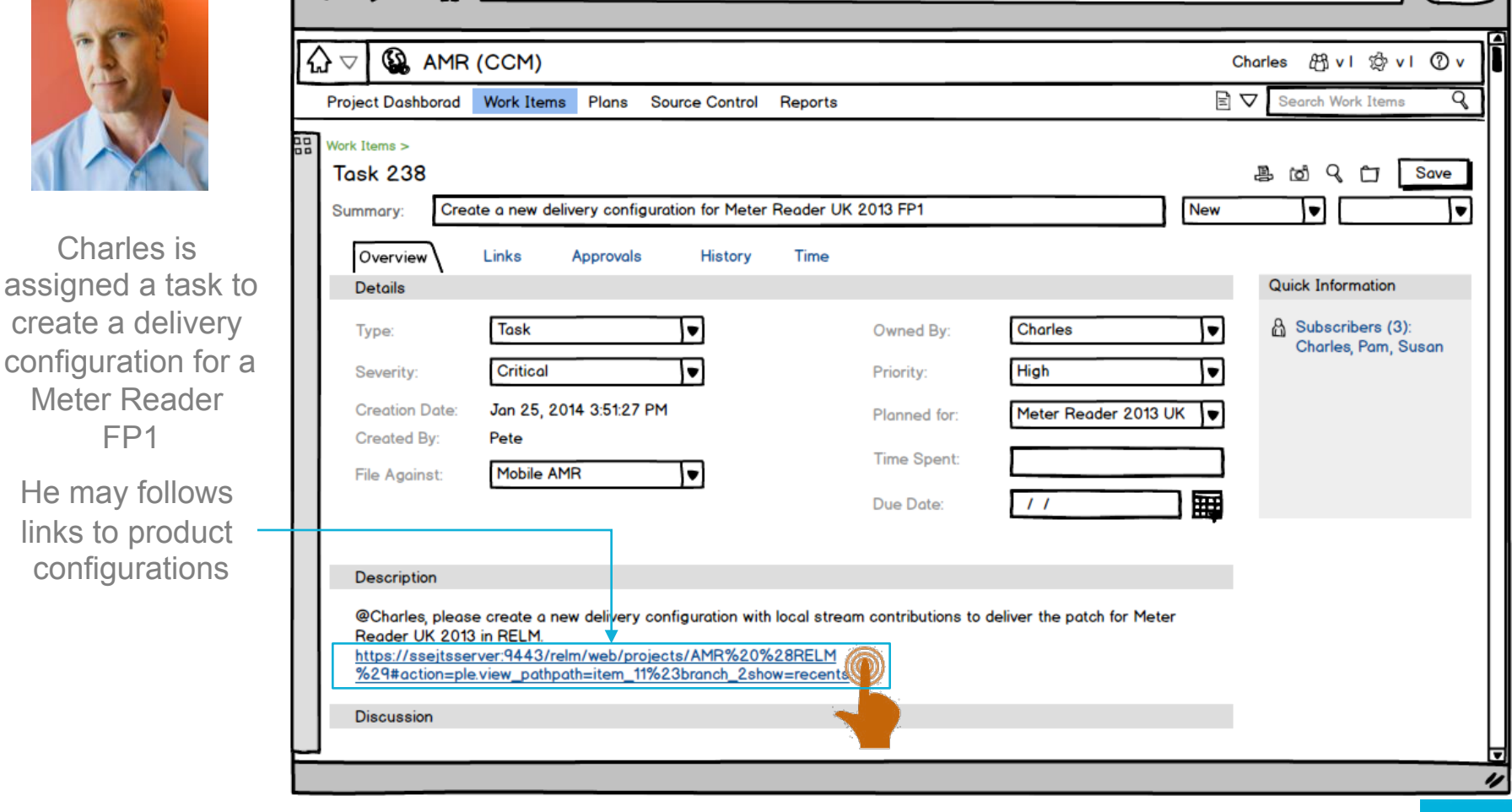

# Product configurations

#### Organization of product configurations w/ lifecycle components

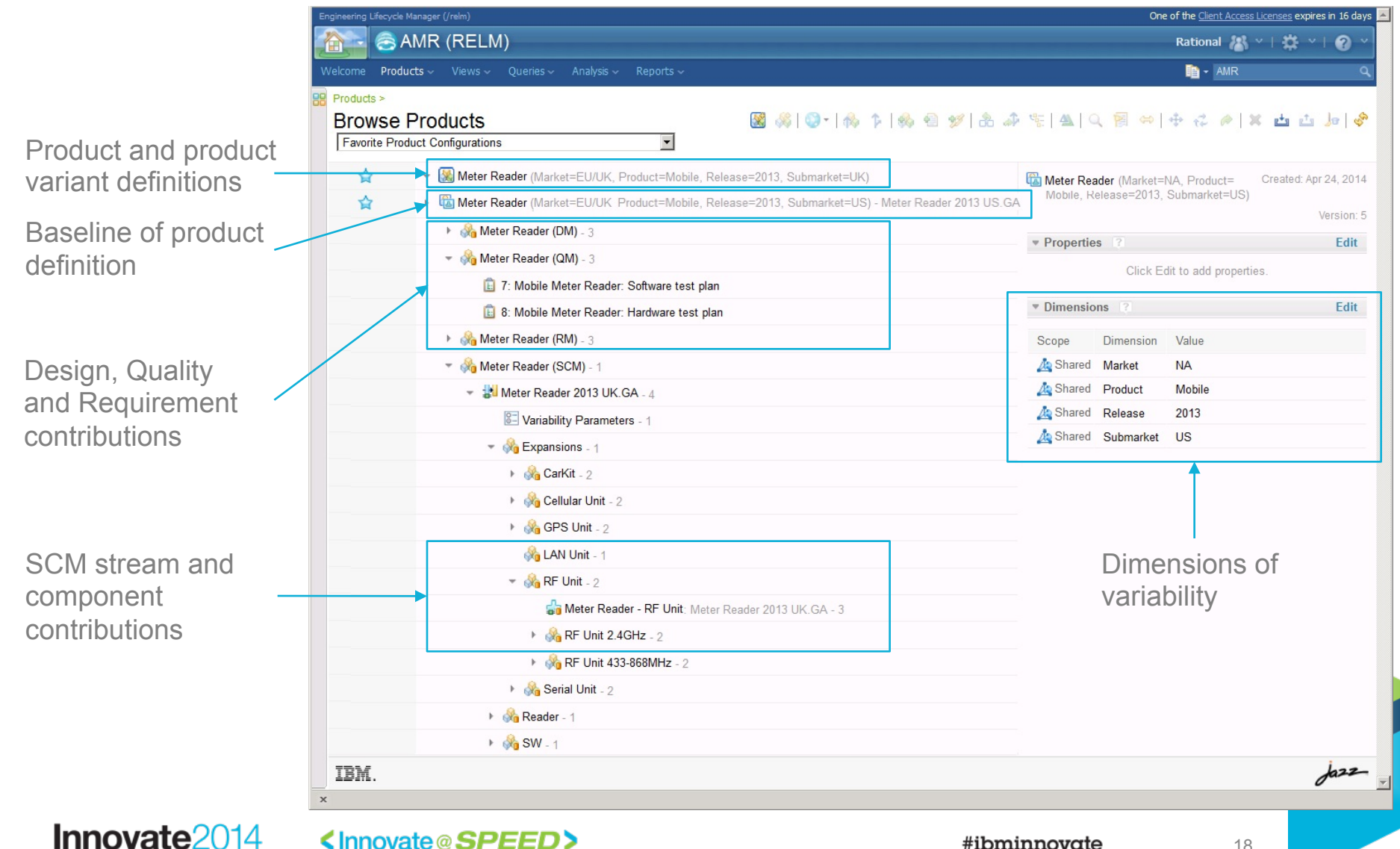

# Create product configuration stream from baseline

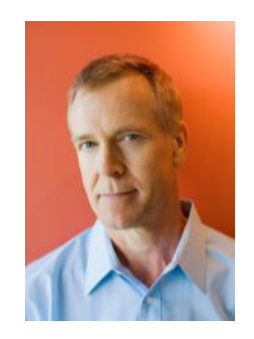

Charles creates a patch from the Meter Reader 2013 UK GA baseline

This command creates a product configuration stream without changing the versions of contributions

Branch action on product configurations (global configurations)

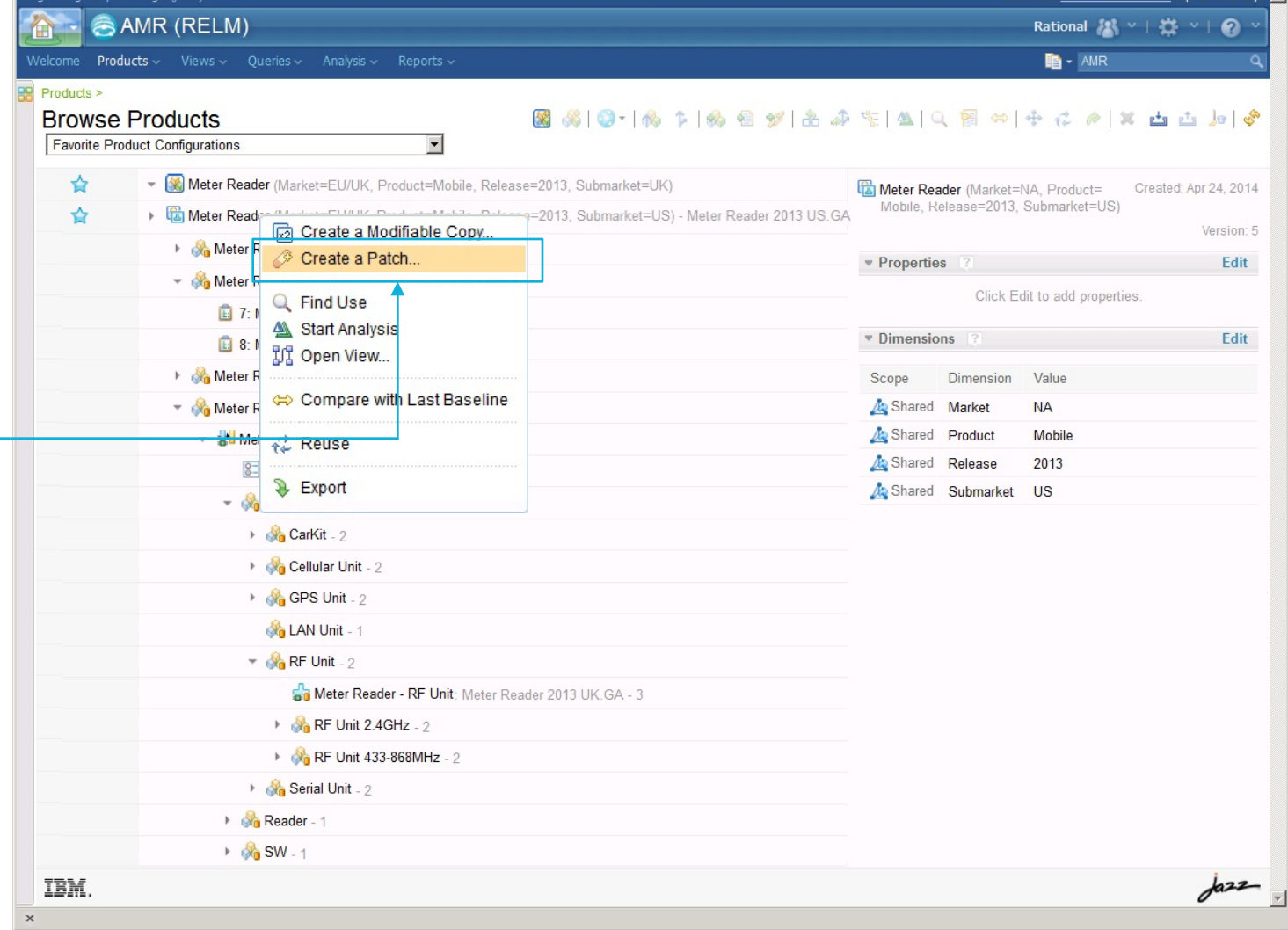

#### **Innovate2014**

<lnnovate@SPEED>

# Create engineering artifact stream from baseline

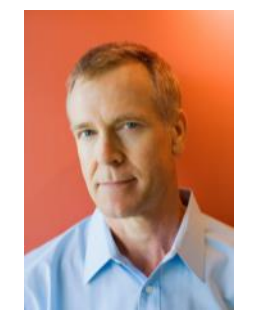

Charles creates streams for the engineering artifact contributions to the FP1 configuration

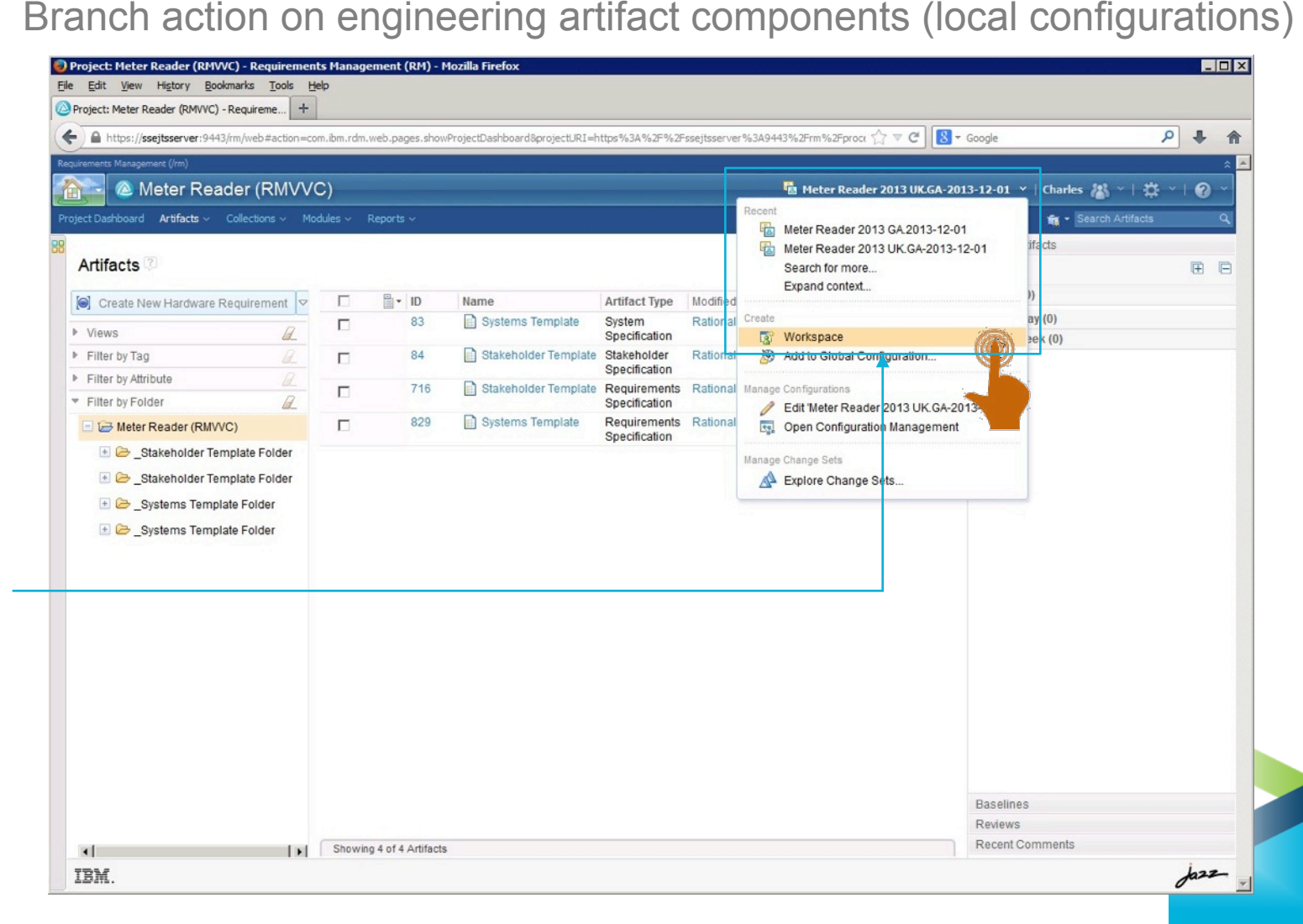

### Replace baseline with stream contribution

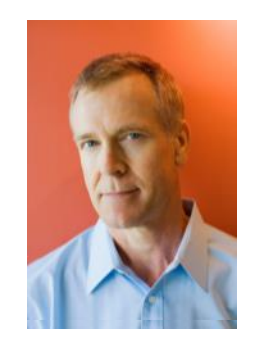

Charles returns to the product configuration and chooses the 'Replace' command He then picks the new streams created in QM, RM,

etc.

Engineering Lifecycle Manager (/relm One of the Client Access Licenses expires in 16 days <a> **& AMR (RELM)** Rational 线 > | 益 > | の Products ~ Views  $\sim$  Oueries  $\sim$ **D** + AMR Analysis  $\sim$ Reports Products > **Browse Products** Favorite Product Configurations  $\overline{\phantom{a}}$ Create Product Configuration... ⇘ Meter Reader (M omarket=UK) &Create Product... Meter Reader (Market=NA, Product= Created: Apr 24, 2014 Mobile, Release=2013, Submarket=US) ☆ Meter Reader (M omarket=US) - Meter Reader 2013 US.GA **RA** Check Out... Version: 5 Meter Reade Check Out New Branch... \* Properties Edit Meter Reade Manage Stream **Replace Configuration E** 7: Mobile Add Product or Configuration... **Application: Configuration Management (/vvc)** l. Edit **E** 8: Mobile Add Link to Artifact... □ → ■ Meter Reade ⊓ Meter Reader (RM) Component: 46% Add URL... Meter Reade **Replace Version** Select a configuration to repalce with - <sup>-</sup> Meter Re **C** Replace Contribution থা Varia <sup>6</sup> Swap with New Product Cont uration Type: All ▼  $\overline{\phantom{a}}$   $\otimes$  Expa **AL Start Analysis** Meter Reader 2013 UK.FP1  $\rightarrow$ 別 Open View... A Meter Reader 2013 UK - CA-2013-12-01  $+$ Q Find Use Show Audit History  $+$   $\frac{1}{2}$  $\sqrt[3]{a}$ + Move - 品 記 Reuse  $GA$ 3 Remove... Rename... Import Products.. 20 Items per page Previous I 1-20 of 20 I Next **凸 Export** l<sub>n</sub> Redact... Repla Cancel **\*\*** Create configuration  $\triangleright$   $\otimes$  Read Properties.. ▶ og SW  $d$ IBM.

Update action on product configuration to replace component variant

#### Innovate2014

<lnnovate@SPEED>

# Navigate artifacts and links in configuration

Artifacts and links shown in selected configuration context

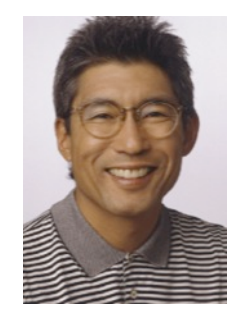

Dan edits artifacts and links in the context of the delivery configuration

He fixes the getMeterUsage() operation in RDM He follows the link to the impacted requirement in the context of the delivery configuration

#### <sup>2</sup> Meter Reader (RMVVC) **E** Meter Reader 2013 UK - FP1  $\rightarrow$  Dan  $M \rightarrow$   $\rightarrow$  $\mathbf{a}$ Search Projects Meter Reader (RMVVC) > Requirements > Meter Reader Requirements > @ No Tags Defined 951: Meter Reader Subsystem Requirements Specification 英和伊田和田子 Bild & Edit Overview Create New System Requirem 『建All ▼  $\mathbb{R}$  and  $\mathbb{R}$ 951: Meter Reader Subsystem Requirements  $ID$ Contents  $=$  Views **Specification** Description:  $\mathbb{R}$  is  $\mathbb{R}$  $\blacktriangle$ Search Views P. П 630 The Handheld Meter Reader unit provides configuration capability and can be used to Project Meter Reader (RMWC) configure Meter Interface units during installation time. Team Ownership: Meter Reader (RMVVC) Meter Reader Subsystem  $\Box$ 631 The Meter Reader unit supports two-way communication (download/upload) capabilities to Requirements Specification Content Eolder download data from Meter Interface units, as well as to 'push' interval data requests, firmware artifacts updates, and updated monitoring schedules via the wired or RF connection. Created On: Dec 9, 2013, 5:29:10 AM  $\Box$ The Handheld Meter Reader unit has two battery slots and operates for up to 16 hours with 632 Created By: Rational two batteries, and only takes a quick 2-4 hours to fully charge. The batteries are Modified On: Dec 9, 2013, 5:29:10 AM warm-swappable in the field, ensuring continued use without losing any data Modified By: Rational П 633 The Grid Meter Reader has one battery position and operates for 1 week. The battery is Select a profile Is Suspect recharged by a solar panel.  $\Box$ 634 The Handheld Reader unit supplies a car mount kit that charges the unit and connects to the Requirements Specification Type: car audio system via Bluetooth technology. Format: Module п 635 -2.3 User Characteristics Approved By: Approver Position:  $\Box$ The Handheld Meter Reader unit has a touch-screen user interface and provides finger-friendly 636 on-screen keyboard. п 637 -2.4 General Constraints **Derives From**  638 669: When commanded, the Meter Reader shall request and receive usage data the Meter Interface Unit (MIU) The Meter Reader unit shall use IEEE-123 protocol for communication with the Meter Interface Unit ज 圖 1004 Save Artifact mptions and Dependencies Cancel Edits to this Artifact 640 The Meter R it shall be compatible with existing Meter Interface units in use П The Meter R unit depends on the data communication protocol defined by the Meter Module Baselines 641 Interface Module Comments  $\Box$ Artifact Comment: 642 -3 Specific Requirements Filter by Tag Module Links **RAD C. A. Propositional Demolisance and** Filter by Attribute Where Used Showing 77 of 77 Artifacts 1 selected (Clear All Selected)  $d$ IBM.

Meter Reader 2013 UK FP1 context

#### Innovate2014

#### Validate Defect Resolution

#### Meter Reader 2013 UK FP1 context

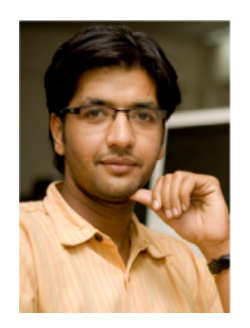

Tony validates the defect fix.

He searches for updated requirements and marks impacted test cases as suspect

He updates the test cases and runs the test plan

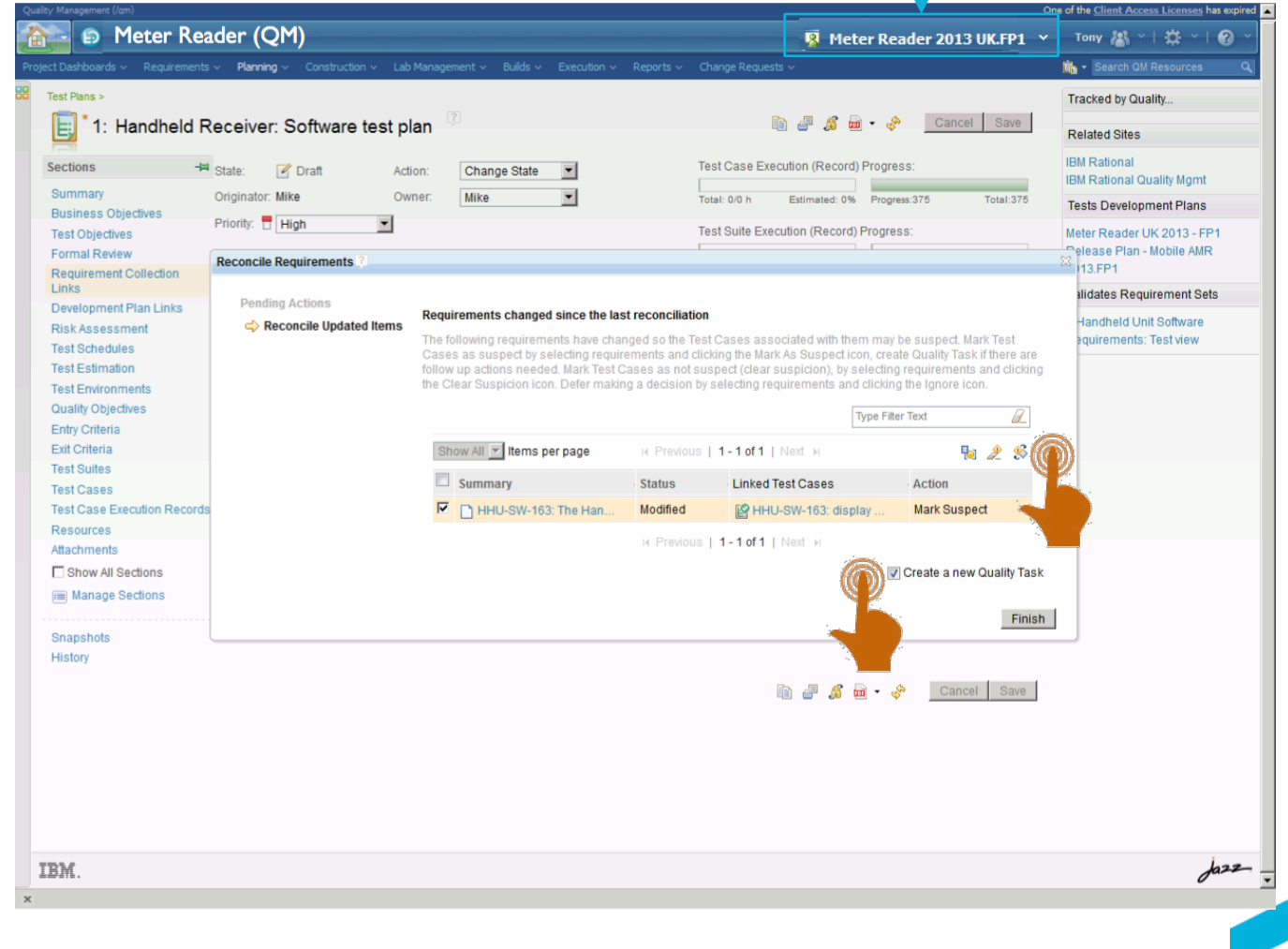

# Baseline engineering artifact stream

Baseline actions on component stream (local configurations)

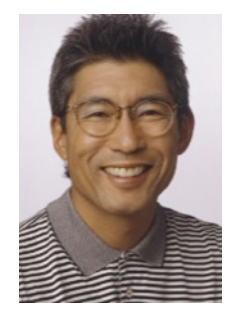

Dan creates a baseline of the Meter Reader 2013 UK FP1 requirements

He enters a tag for the baseline

Tony baselines the test configruation

#### Meter Reader 2013 UK FP1 context

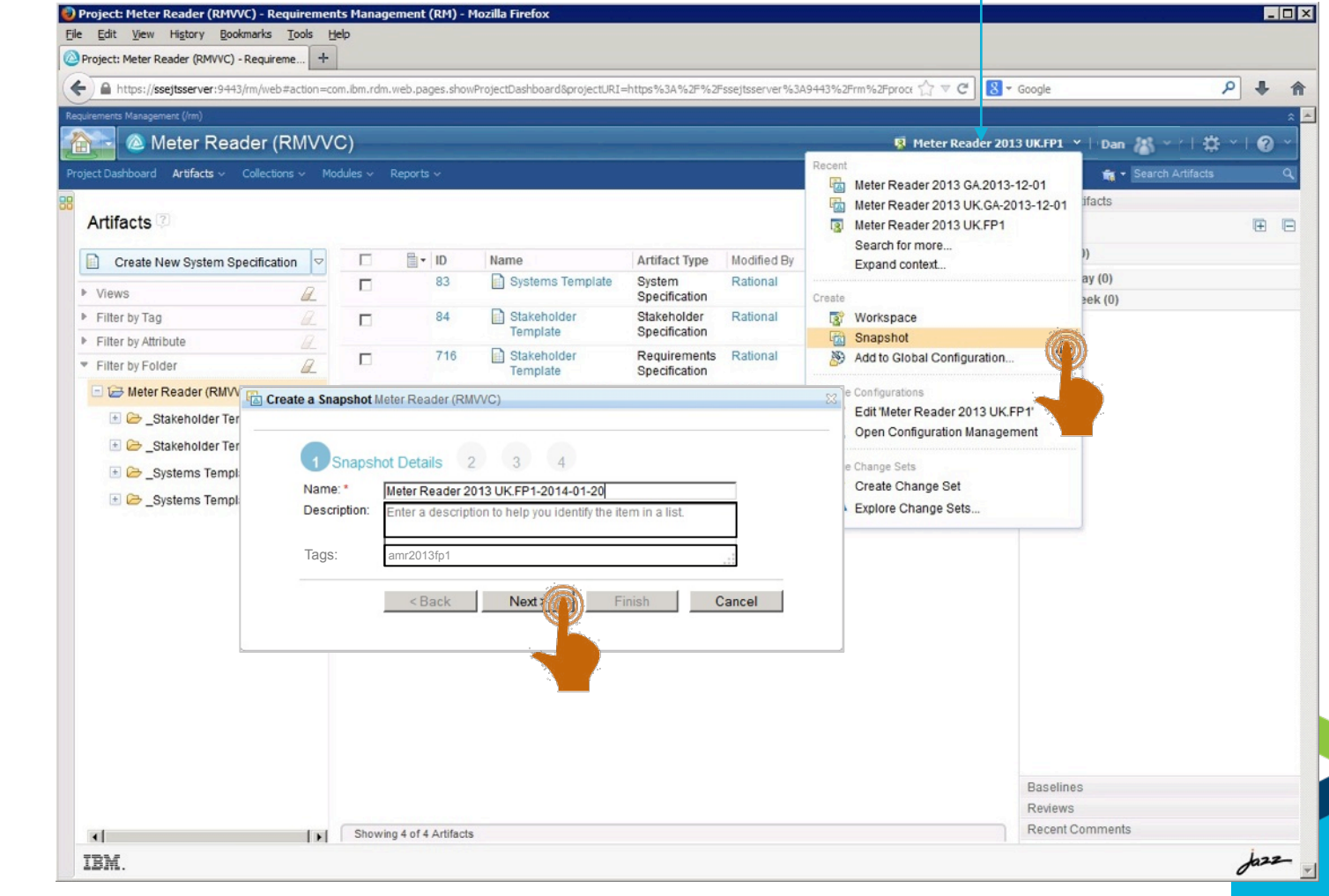

Innovate2014

<lnnovate@SPEED>

### Assemble baselines using tags

Assisted action on product configuration stream (global configurations)

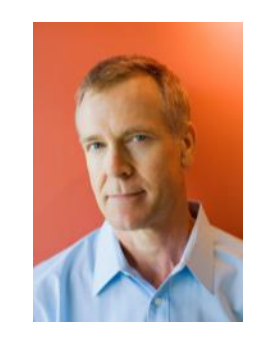

Charles expands the Meter Reader FP1 product configuration

He selects the product configuration and assembles baselines for all streams in the configuration

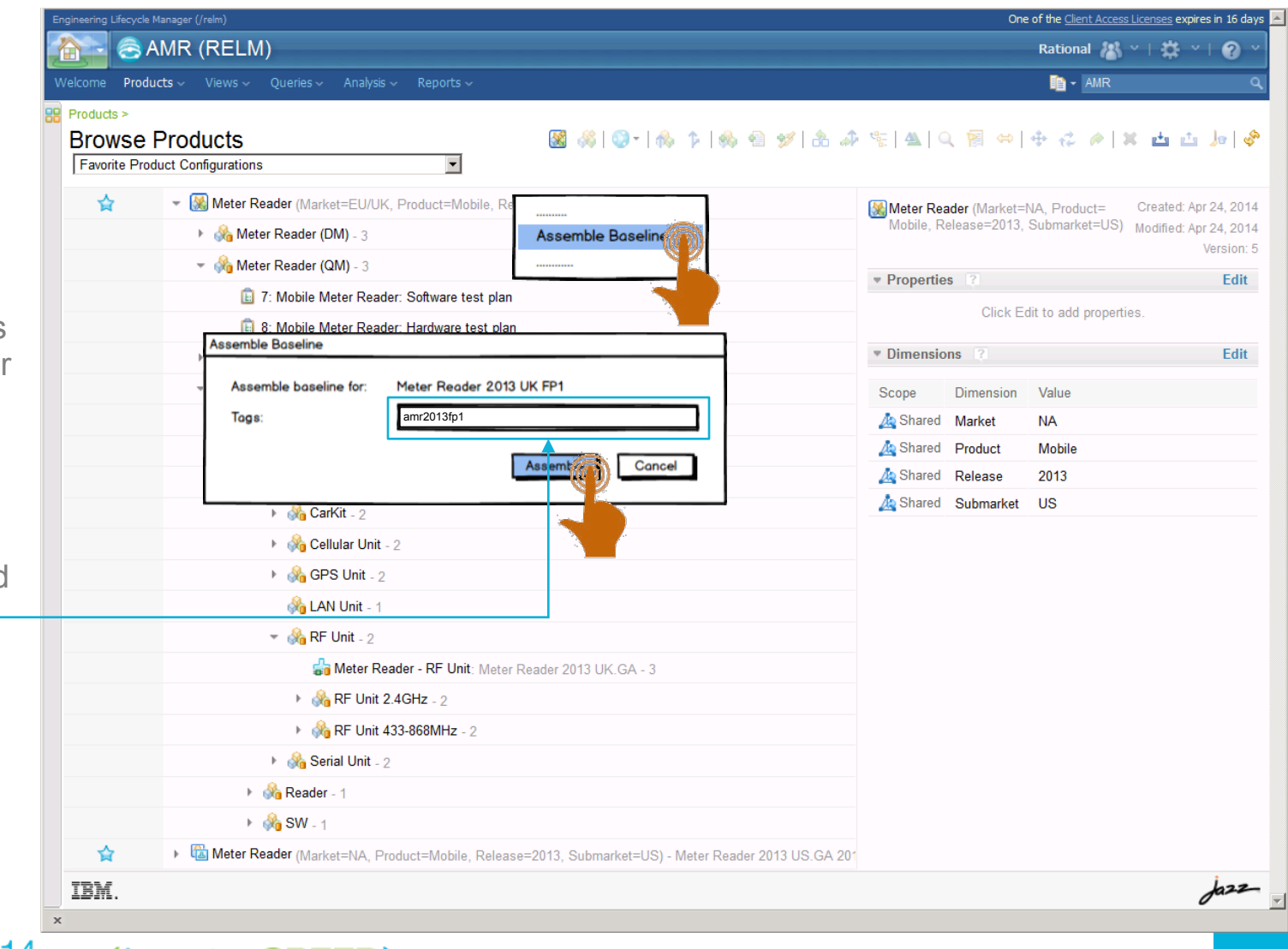

Innovate2014

<lnnovate@SPEED>

25

# Find Use of Component

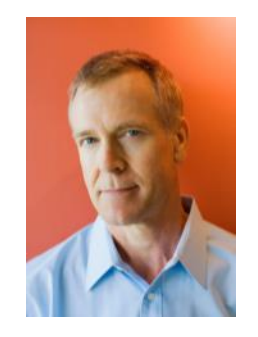

Dan has identified that the defect is in the 2013 UK variant of the RF-Unit (SCM)

Charles opens the Meter Reader.

He selects the RF Unit in the UK variant.

> He runs the Find Use command

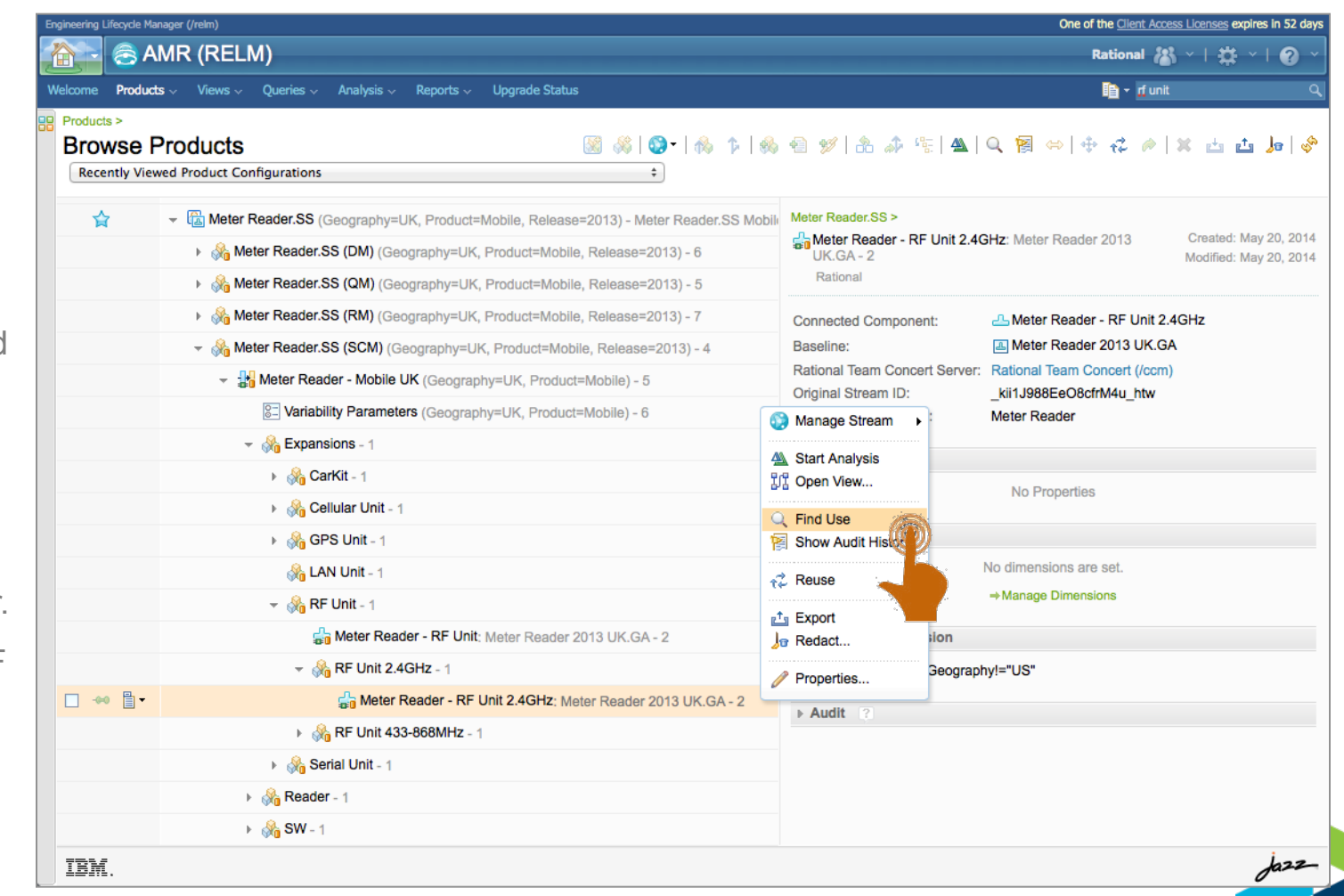

# Find Use of Component

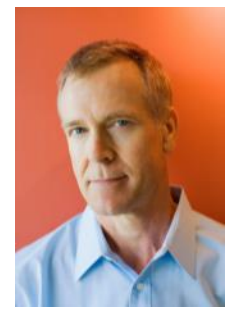

Charles identifie product variants including the defect in Meter Reader

He confirms that only the UK variant is impacted by the defect in the UK variant of the RF-Unit

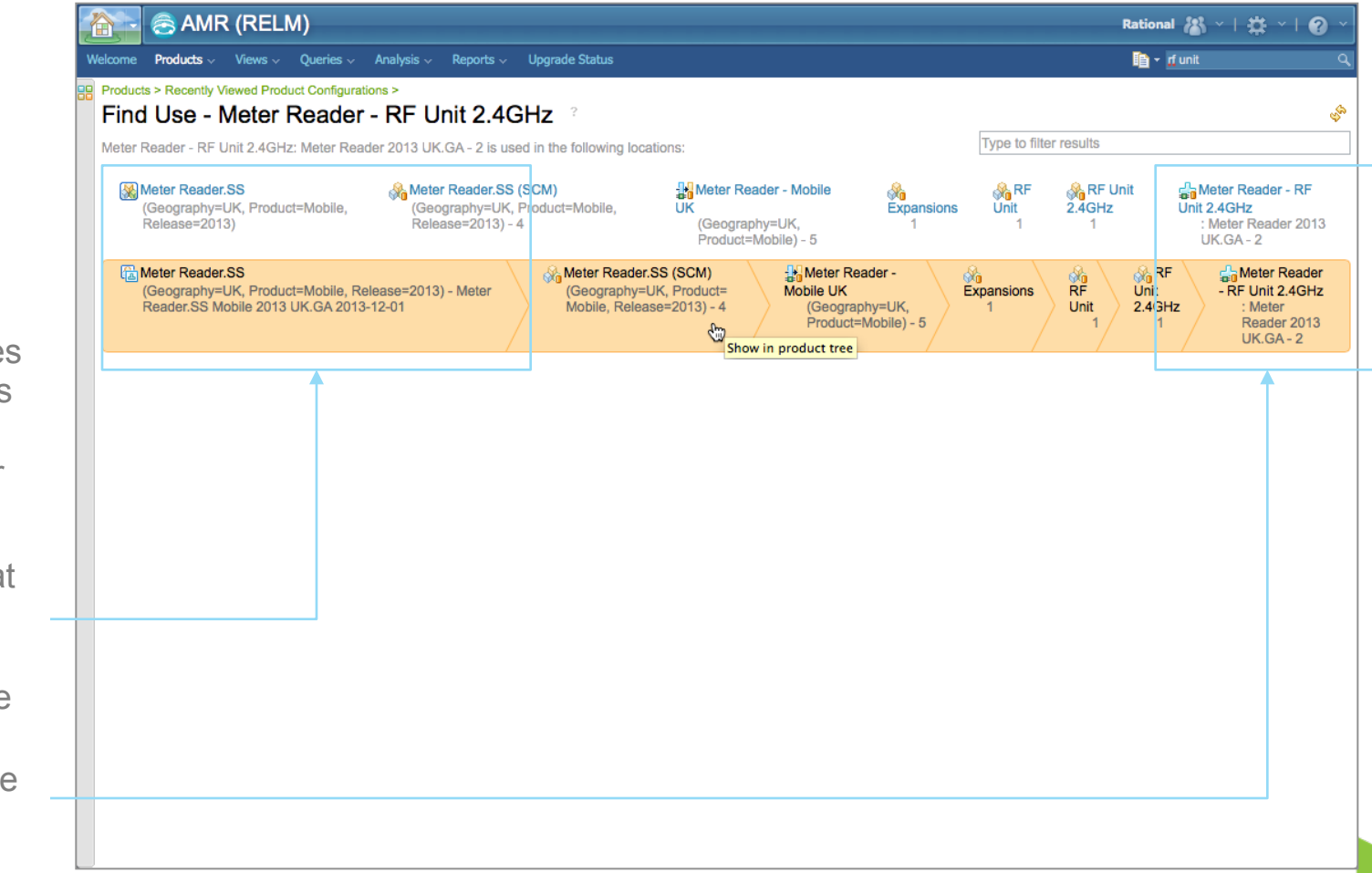

### Update Mobile AMR Product Baseline

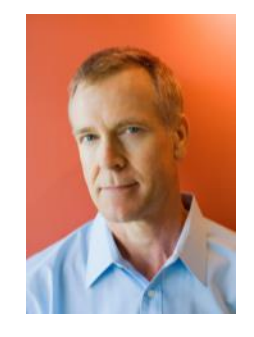

Charles selects the Meter Reader 2013 UK GA baseline contribution

He chooses replace and picks the FP1 baseline

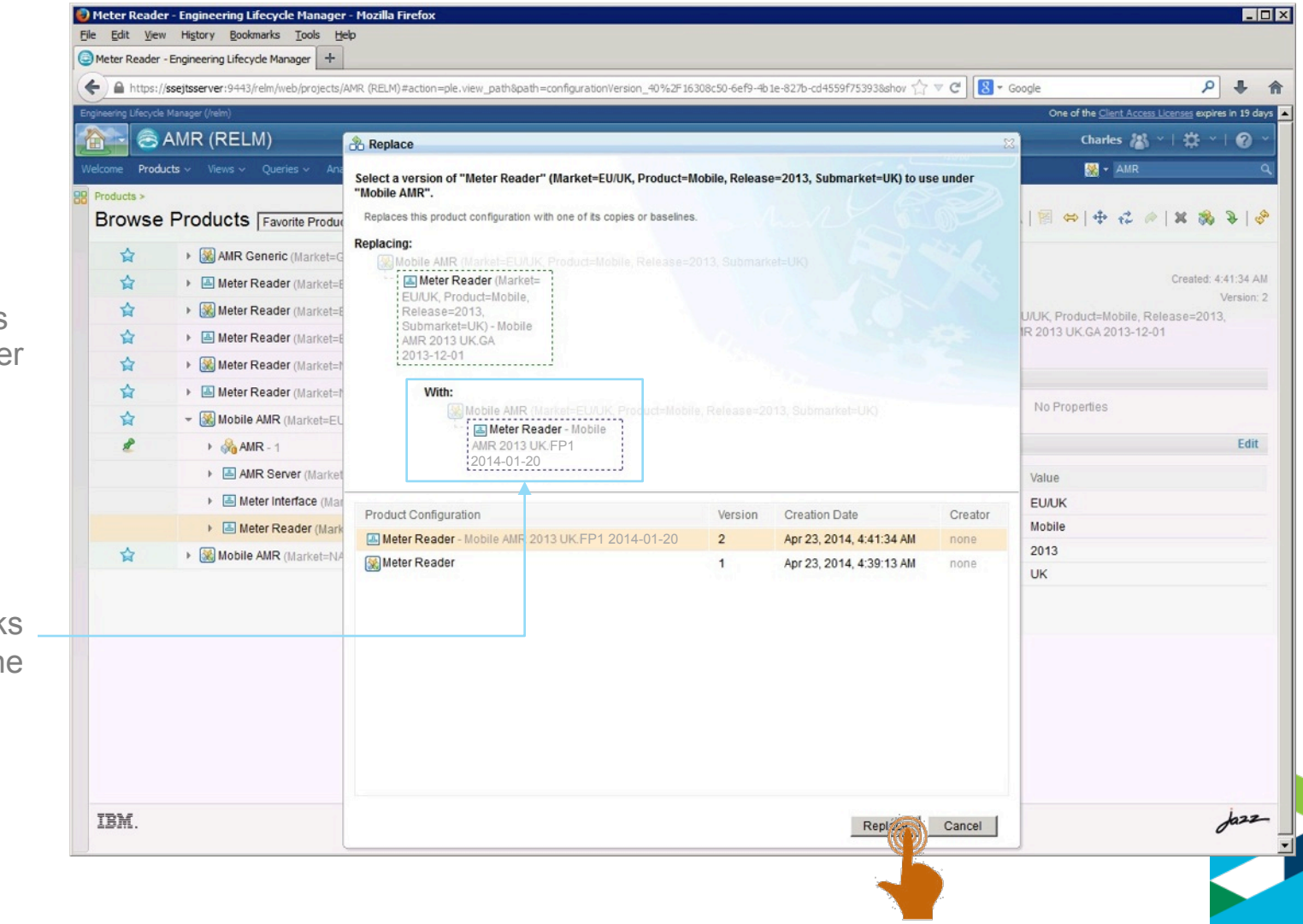

### Update Mobile AMR Product Baseline

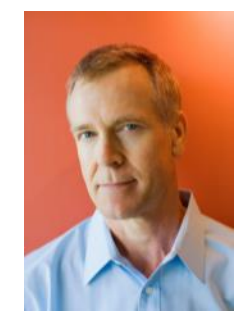

Charles creates a baseline of the Mobile AMR 2013 UK FP1 product

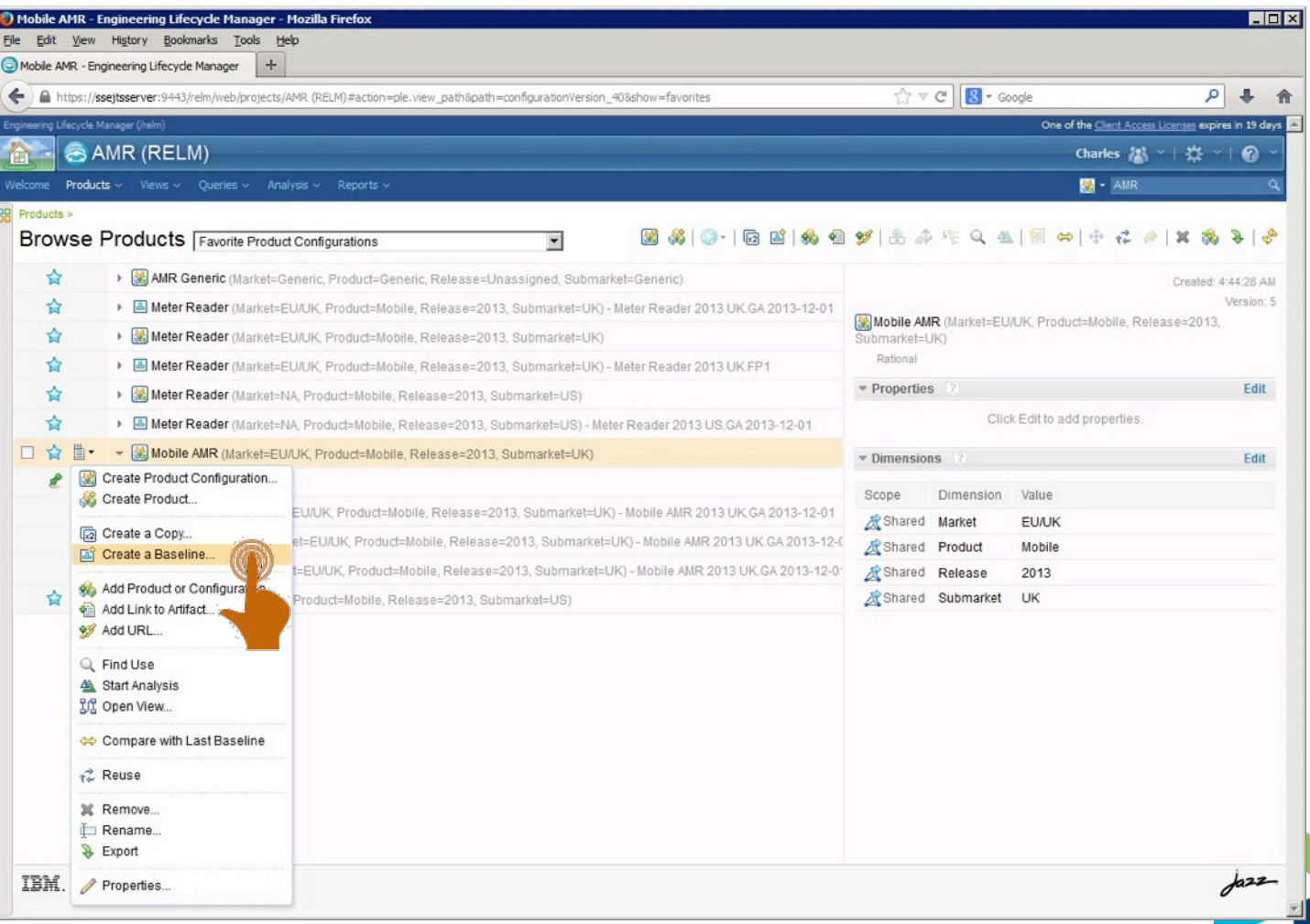

#### Acknowledgements and Disclaimers**:**

**Availability**. References in this presentation to IBM products, programs, or services do not imply that they will be available in all countries in which IBM operates.

 The workshops, sessions and materials have been prepared by IBM or the session speakers and reflect their own views. They are provided for informational purposes only, and are neither intended to, nor shall have the effect of being, legal or other guidance or advice to any participant. While efforts were made to verify the completeness and accuracy of the information contained in this presentation, it is provided AS-IS without warranty of any kind, express or implied. IBM shall not be responsible for any damages arising out of the use of, or otherwise related to, this presentation or any other materials. Nothing contained in this presentation is intended to, nor shall have the effect of, creating any warranties or representations from IBM or its suppliers or licensors, or altering the terms and conditions of the applicable license agreement governing the use of IBM software.

 All customer examples described are presented as illustrations of how those customers have used IBM products and the results they may have achieved. Actual environmental costs and performance characteristics may vary by customer. Nothing contained in these materials is intended to, nor shall have the effect of, stating or implying that any activities undertaken by you will result in any specific sales, revenue growth or other results.

#### *© Copyright IBM Corporation 2014. All rights reserved.*

– *U.S. Government Users Restricted Rights - Use, duplication or disclosure restricted by GSA ADP Schedule Contract with IBM Corp.* 

IBM, the IBM logo, ibm.com, and are trademarks or registered trademarks of International Business Machines Corporation in the United States, other countries, or both. If these and other IBM trademarked terms are marked on their first occurrence in this information with a trademark symbol (® or ™), these symbols indicate U.S. registered or common law trademarks owned by IBM at the time this information was published. Such trademarks may also be registered or common law trademarks in other countries. A current list of IBM trademarks is available on the Web at "Copyright and trademark information" at www.ibm.com/legal/copytrade.shtml Other company, product, or service names may be trademarks or service marks of others.

# Thank You!

#### Your Feedback is Important!

Access the Innovate agenda tool to complete your session surveys from your smartphone, laptop or conference kiosk.

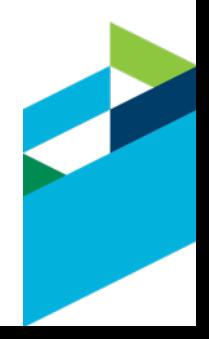

**Innovate2014 <Innovate@SPEED>**